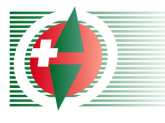

# Kärtelertagung 2006

# OCAD 9 Tricks

Gian-Reto Schaad

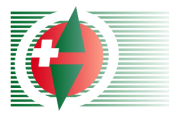

### Tricks - Zeichnen

- **Horizontale und vertikale Linien mit ALT-**Taste zeichnen
- Bestehende Linie verfolgen mit CRTL-Taste
- Bestehende Linie verlängern mit Shift-Taste

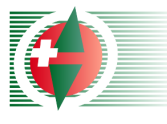

# Tricks - Bearbeiten

- **I** Mit Pfeiltasten  $(\Leftrightarrow,\Leftrightarrow,\Upsilon,\Downarrow)$  selektiertes Objekt verschieben
- Eigene Shortcuts definieren (z.B. Symbol wechseln)
- Ausschnitt verschieben mit Leertaste und linker Maustaste

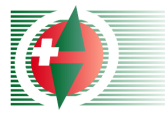

#### Tricks - Diverses

#### **Dateigrösse verkleinern (schnelleres** Arbeiten) Extras -> Optimieren/Reparieren

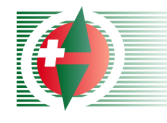

#### OCAD HowTos

## **B** 35 Flash-Lernfilme in Englisch

- **DECAD Grundlagen**
- **Zeichnen**
- **Bearbeiten**
- **GPS**
- **Bahnlegung**

#### **Noww.ocad.com**  $\rightarrow$  **Infos**  $\rightarrow$  **HowTos [Beispiel](file:///D:/OL/SOLV%20Kartenkommission/2006/K?rtelertagung/Farben/HowTos/36.htm)**